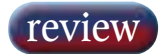

## Adobe Audition

What was Syntrillium Software's highly-successful Cool Edit Pro has recently re-emerged under the Adobe banner as Audition, following Cool Edit Pro's acquisition by Adobe last year. NEIL HILLMAN sits back, shouts 'next' and waits to be impressed.

**ELEASED FOR PC ONLY, Audition is** designed to sit in the professional studio environment as a standalone recording and editing package or as a utility complementing an external dedicated DAW system. Some features didn't make the transition from last year's popular final version of Cool Edit Pro to this year's Audition — direct CD burning for instance — yet this newer package is certainly still jam-packed with features.

These include: up to 128-track capability; file editing down to sample level; recording, editing and mixing in 32-bit resolution for multichannel operation up to 5.1; and support for 24-bit/96kHz DVD applications. There are also a variety of export options that include the ability to save six individual mono files as an interleaved six-channel Wave file, or as a Windows Media Audio Pro 6-channel file.

Audition (US\$299) is also designed to integrate into Adobe's Video and DVD software bundle, Adobe Premiere Pro, making it a useful cross-platform utility for sound studios on more than speaking terms with DVD authoring. For composers, the program arrives with a comprehensive music-based looping facility, and ships with a CD called Loopology that carries thousands of royalty-free loops across 20 different music styles, all built around a database drawn from Cool Edit Pro users over the last few years.

However, I suspect that a great number of Audition users will be found engaged in some form of audio-post work, using perhaps just a few of the excellent and extensive DSP tools and effects that come with Audition. There are in fact around 50 different processing functions that are grouped together under 8 headers in the on-screen organiser window. Half of these processes work in real-time (such as Amplitude, Delay effects, Filters, Time and Pitch shift) and the other half require variable rendering times (for example, apply inverse, apply reverse, and apply silence).

Of particular note are the 'off-line' sound restoration tools: Click and Pop eliminator, Clip restoration, Hiss reduction and Noise reduction. Through patience, and trial and error, impressive results can be achieved. It's probably worth the purchase price for these alone; if nothing else as a very useful back-stop for dubbing mixers faced with those poorly-recorded location sound clips that might otherwise — and probably ought to have been — consigned to the trash folder at the picture editing stage. The excellent, extensive and well-written manual from Adobe gives very good guidelines for starting-point parameters in these circumstances, as with other notable effects such as Hard Limiting and Parametric EQ. The ability to rip audio from video is a handy tool too.

Operationally, Audition pivots around two states: Multitrack and Edit. In Multitrack mode, recording and multitrack playback takes place. Each track may be armed by clicking that particular track's record button; the recording process is started by simply clicking on the record button of the main transport controls, which are designed to mimic conventional, physical transport keys. Each track also carries controls for panning, solo, mute, EQ, effects and volume; accessed by rightclicking on the desired track, and then selecting from a drop-down menu box.

In the Edit mode, toggled between itself and Multitrack mode by means of the obvious toolbar icon conveniently placed above the main organiser window, fine-editing may be accomplished to one mono or one stereo track at a time. Editing features allow for pretty much anything you would expect or demand to use: crossfading, fade in or out, apply effects, or simply view the waveform in a more scientific fashion, displaying frequency and phase components. Audition does allow for editing down to a quantum physics sample level. As a safety measure, all edits are carried out in a temporary file until the Save button is pressed, ensuring that the original material will not become lost in the unlikely event of this rock-solid program getting its knickers in a twist, or through an inadvertent mouse-click from the operator.

Audition actually supports 19 standard file formats, including all the usual suspects: WMA, MP3Pro, Amiga, .wav, and AIFF. Entering the necessary data and information for use in a Broadcast .wav application is a simple matter; right click on the clip,

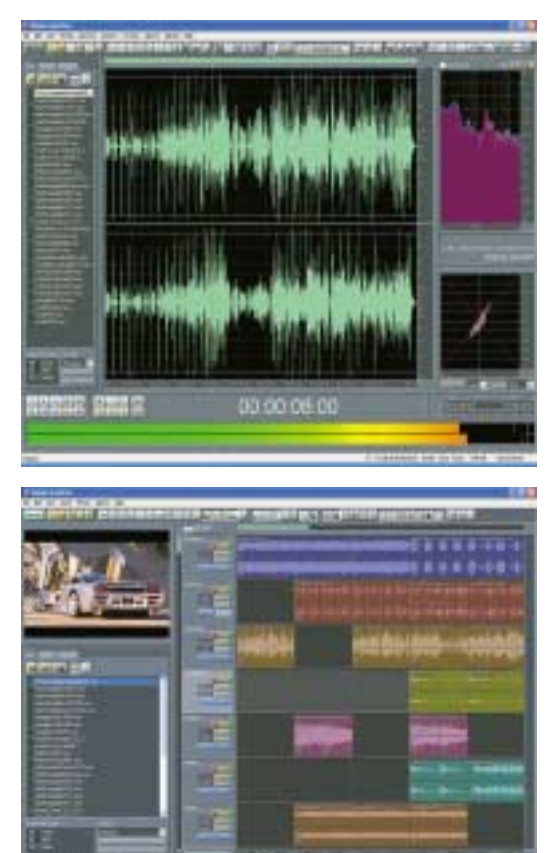

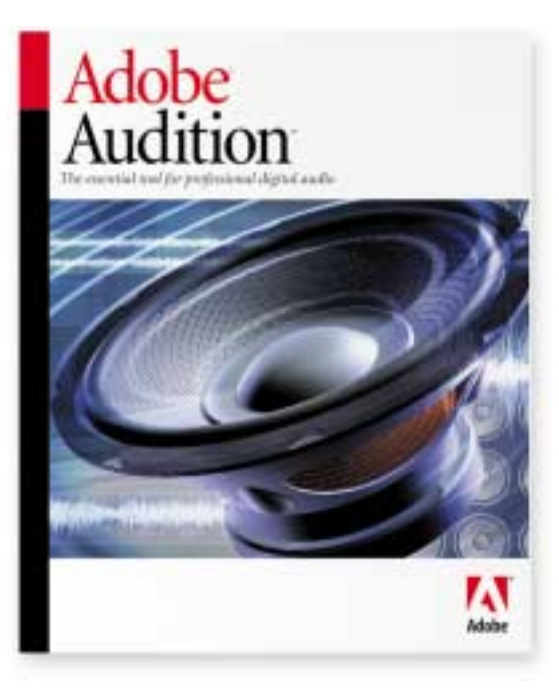

bring up the wave properties menu from the dropdown options, enter text into the EBU extensions field, and then a time past midnight (in either samples or hh:mm:ss:ff form) may be entered as the wave's time reference. Audition also has a timecode master/slave capability, handling through suitable external inputs to the PC, with rates of 30, 29.97 drop-frame, 29.97, 25 and 24 fps.

The interface itself is constructed from dockable windows, which may be moved freely around the available screen area by dragging, or added to from the numerous extra display options available; although for the most part, the default layout is perfectly effective. Zoom options allow for enlarging or reducing the horizontal and vertical axis of the waveform window, or for zooming-in on a particular section of the waveform.

The window option for the inclusion of video playback from an imported AVI source is significant, in that it supports the notion that Audition is in fact a member of a much bigger Adobe family, and one that intends to stake a very credible claim in the Video for Audio for Video process that is emerging in today's audio-post environment. ■

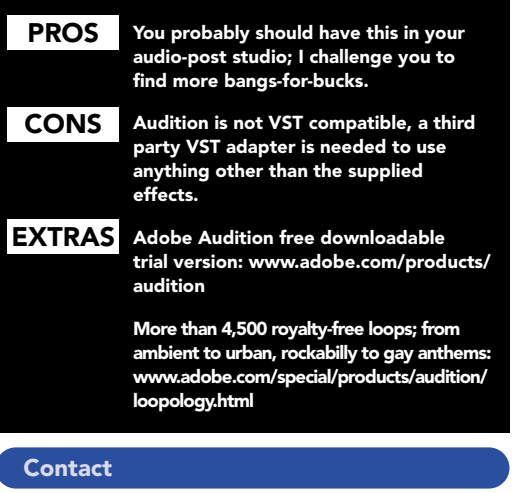

ADOBE, US Website: www.adobe.com

ta an ce c